**OVERVIEW** 

# **CISCO IOS IP SERVICE LEVEL AGREEMENTS COMMAND LINE INTERFACE**

**As businesses increasingly use networking technology as a productivity tool, they are adding more applications and functions to their IP networks. With voice and other delay-sensitive data traveling on their networks, customers demand reliable network services and often turn to service-level agreements to help ensure network operating performance. Cisco IOS® IP Service Level Agreements (SLAs) is a capability embedded Cisco IOS Software, which allows Cisco customers to increase productivity, lower operational costs, and reduce the frequency of network outages.**

IP and SLAs are converging, and extending IP performance monitoring to be application-aware is critical for new IP network applications such as voice over IP (VoIP), audio and video, enterprise resource planning (ERP), customer relationship management (CRM), material requirements planning (MRP), VPNs, and other business-critical applications. Cisco IOS IP SLAs can perform network assessments; verify quality of service (QoS), ease deployment of new services, and assist administrators with network troubleshooting. Cisco IOS IP SLAs use unique service-level assurance metrics and methodology to provide highly accurate, precise service-level assurance measurements.

This document details the new command-line interface (CLI) for Cisco IOS IP SLAs. IP SLAs take full advantage of past Cisco IOS Software service assurance functionality and added recent enhancements, including capabilities related to VoIP, Multiprotocol Label Switching (MPLS), and IP service monitoring. The new CLI eases the deployment of service monitoring and simplifies configuration of IP SLAs measurements and enhances command-line views for the service-level measurement data. This CLI will be introduced over three phases, with the first phase releasing in both Cisco IOS Software Releases 12.4 Mainline and 12.4T. The following list summarizes the CLI changes:

- The first phase includes the new "ip sla" Cisco IOS Software keyword and new show commands to increase usability of the data associated with IP SLAs measurements (by March 2005).
- The second phase includes ease-of-use improvements associated with measurements and the operation of measurement configuration and includes the deprecation of some show commands (by June 2005).
- The final phase of improvements will produce integration between IP SLAs and Modular QoS CLI (MQC), allowing automation and ease of use in the generation of IP SLAs measurements. The QoS integration allows the user to set up a class of service and then quickly and easily measure how the class of service is performing.

# **PHASE 1 CLI UPDATE: INTRODUCTION OF THE "IP SLA" KEYWORD**

Phase 1 Cisco IOS Software Releases 12.4 Mainline and 12.4(1)T, by March 2005

Planned Releases 12.2SX and 12.2SB

The following list describes changes in phase 1:

- The "rtr" keyword has been changed to "ip sla monitor." Therefore, all commands that use "rtr" are now replaced by the keywords "ip sla monitor."
- The "show ip sla monitor statistics [details]" command is introduced, and this command replaces the "show rtr operational-state" command. The "show rtr operational-state" command is available in this release but will be removed in a later phase.
- The "show ip sla monitor statistics aggregated [details]" command is introduced, and this command replaces the "show rtr collection-history" command. This command is very similar to the "show ip sla monitor statistics" command but includes distribution statistics and an aggregated view of data.
- The previous CLI formats are accepted in configuration mode, but a "show run" or "show start" command will output the new CLI formats.

All contents are Copyright © 1992–2005 Cisco Systems, Inc. All rights reserved. Important Notices and Privacy Statement. Page 1 of 12

# **Table 1.** A Summary of the New CLI Changes for IP SLAs in Phase 1

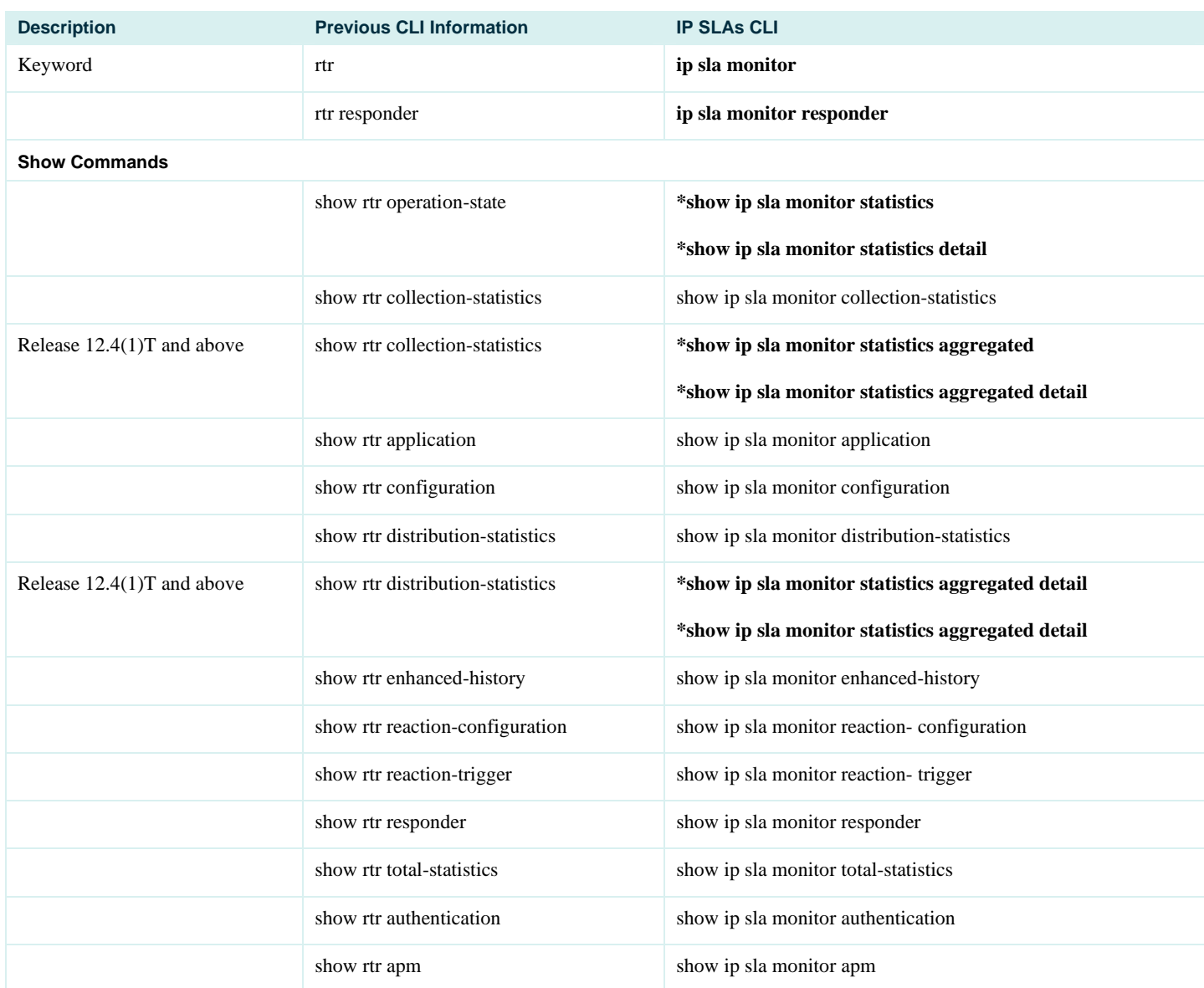

\* New show command.

# **Example 1**

The following example shows a configuration of the User Datagram Protocol (UDP) jitter operation to demonstrate the phase 1 CLI changes.

# **Previous CLI:**

```
rtr 1 
  type jitter dest-ipaddr 172.29.139.134 dest-port 5000 num-packets 20 
  frequency 30 
 rtr schedule 1 life 300 start-time after 00:05:00
```
# **New CLI:**

```
ip sla monitor 1 
 type jitter dest-ipaddr 172.29.139.134 dest-port 5000 num-packets 20 
ip sla monitor schedule 1 life 300 start-time after 00:05:00
```
# **Example 2**

The following example shows how the "rtr" keyword has been replaced by "ip sla monitor."

## **Previous CLI:**

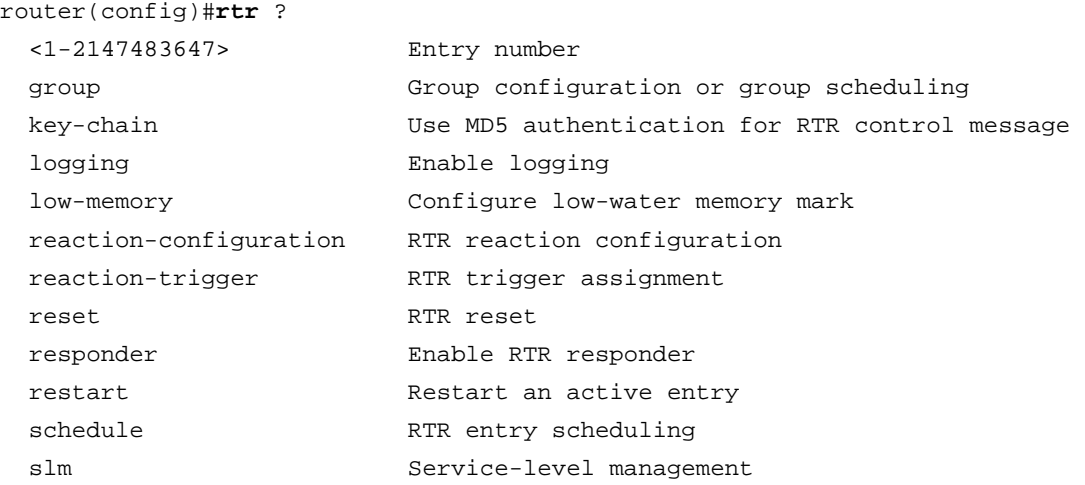

# **New CLI:**

router(config)#**ip sla monitor ?**

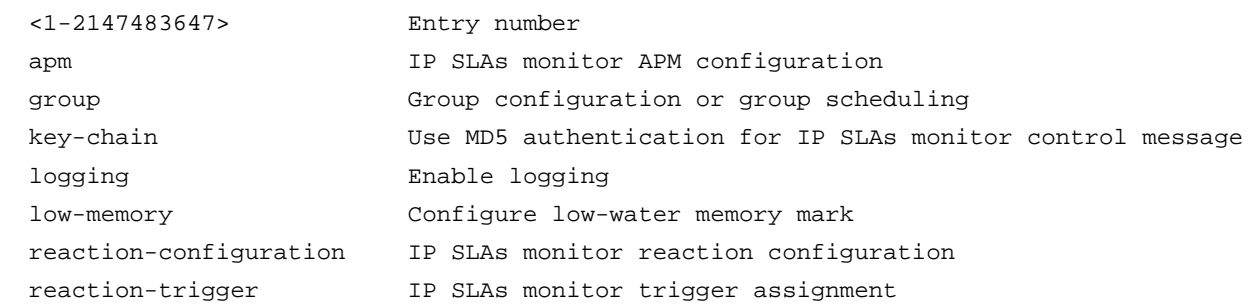

#### © 2005 Cisco Systems, Inc. All rights reserved. Important notices, privacy statements, and trademarks of Cisco Systems, Inc. can be found on cisco.com. Page 3 of 13

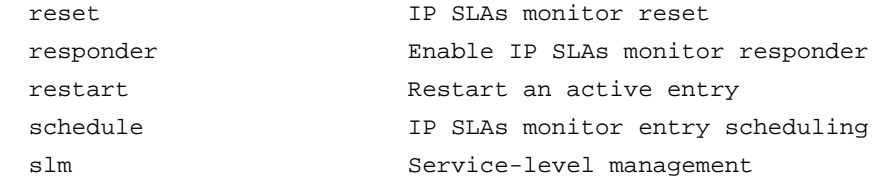

## **Example 3: The "ip sla monitor statistics" show Command**

A new show command, "show ip sla monitor statistics," and its variant "show ip sla monitor statistics detail" have been introduced. This command improves the legibility of IP SLAs measurement data. This new show command replaces the previous "show rtr operational-state" command. The previous show commands are still available in the phase 1 CLI, but the new keyword "ip sla monitor" can be used to access the previous formatted output of these commands—for example, "show ip sla monitor operational-state":

```
router#show ip sla monitor statistics 1
Round trip time (RTT) Index 1 
         Latest RTT: NoConnection/Busy/Timeout 
Latest operation start time: *16:21:32.539 PST Fri Dec 10 2004 
Latest operation return code: No connection 
RTT Values 
         Number Of RTT: 0 
         RTT Min/Avg/Max: 0/0/0 ms 
Latency one-way time milliseconds 
         Number of one-way Samples: 0 
         Source to Destination one way Min/Avg/Max: 0/0/0 ms 
         Destination to Source one way Min/Avg/Max: 0/0/0 ms 
Jitter time milliseconds 
         Number of Jitter Samples: 0 
         Source to Destination Jitter Min/Avg/Max: 0/0/0 ms 
         Destination to Source Jitter Min/Avg/Max: 0/0/0 ms 
Packet Loss Values 
         Loss Source to Destination: 0 Loss Destination to Source: 0 
         Out Of Sequence: 0 Tail Drop: 0 Packet Late Arrival: 0 
Voice Score Values 
         Calculated Planning Impairment Factor (ICPIF): 0 
         Mean Opinion Score (MOS): 0 
Number of successes: 0 
Number of failures: 2 
Operation time to live: 3496 sec
```

```
Example 4: The "ip sla monitor statistics detail" show command 
     router#show ip sla mon statistics 1 detail
     Round trip time (RTT) Index 1 
              Latest RTT: NoConnection/Busy/Timeout 
     Latest operation start time: *16:23:32.559 PST Fri Dec 10 2004 
     Latest operation return code: No connection 
     Over thresholds occurred: FALSE 
     RTT Values 
              Number Of RTT: 0 
              RTT Min/Avg/Max: 0/0/0 ms 
     Latency one-way time milliseconds 
              Number of one-way Samples: 0 
              Source to Destination one way Min/Avg/Max: 0/0/0 ms 
              Destination to Source one way Min/Avg/Max: 0/0/0 ms 
              Source to Destination one way Sum/Sum2: 0/0 
              Destination to Source one way Sum/Sum2: 0/0 
     Jitter time milliseconds 
              Number of Jitter Samples: 0 
              Source to Destination Jitter Min/Avg/Max: 0/0/0 ms 
              Destination to Source Jitter Min/Avg/Max: 0/0/0 ms 
              Source to destination positive jitter Min/Avg/Max: 0/0/0 ms 
              Source to destination positive jitter Number/Sum/Sum2: 0/0/0 
              Source to destination negative jitter Min/Avg/Max: 0/0/0 ms 
              Source to destination negative jitter Number/Sum/Sum2: 0/0/0 
              Destination to Source positive jitter Min/Avg/Max: 0/0/0 ms 
              Destination to Source positive jitter Number/Sum/Sum2: 0/0/0 
              Destination to Source negative jitter Min/Avg/Max: 0/0/0 ms 
              Destination to Source negative jitter Number/Sum/Sum2: 0/0/0 
              Interarrival jitterout: 0 Interarrival jitterin: 0 
     Packet Loss Values 
              Loss Source to Destination: 0 Loss Destination to Source: 0 
              Out Of Sequence: 0 Tail Drop: 0 Packet Late Arrival: 0 
     Voice Score Values 
              Calculated Planning Impairment Factor (ICPIF): 0 
              Mean Opinion Score (MOS): 0 
     Number of successes: 0 
     Number of failures: 4 
     Operation time to live: 3355 sec 
     Operational state of entry: Active 
     Last time this entry was reset: Never
```

```
Example 5: The "ip sla monitor statistics aggregated detail" show Command 
     router#show ip sla monitor statistics aggregated 10 detail
     Round trip time (RTT) Index 10 
     Start Time Index: *08:27:07.920 PST Mon Dec 13 2004 
     Type of operation: jitter 
     Voice Scores: 
     MinOfICPIF: 0 MaxOfICPIF: 0 MinOfMOS: 0 MaxOfMOS: 0 
     RTT Values 
              Number Of RTT: 0 
              RTT Min/Avg/Max: 0/0/0 ms 
     Latency one-way time milliseconds 
              Number of Latency one-way Samples: 0 
              Source to Destination Latency one way Min/Avg/Max: 0/0/0 ms 
              Destination to Source Latency one way Min/Avg/Max: 0/0/0 ms 
              Source to Destination Latency one way Sum/Sum2: 0/0 
              Destination to Source Latency one way Sum/Sum2: 0/0 
     Jitter time milliseconds 
              Number of Jitter Samples: 0 
              Source to Destination Jitter Min/Avg/Max: 0/0/0 ms 
              Destination to Source Jitter Min/Avg/Max: 0/0/0 ms 
              Source to destination positive jitter Min/Avg/Max: 0/0/0 ms 
              Source to destination positive jitter Number/Sum/Sum2: 0/0/0 
              Source to destination negative jitter Min/Avg/Max: 0/0/0 ms 
              Source to destination negative jitter Number/Sum/Sum2: 0/0/0 
              Destination to Source positive jitter Min/Avg/Max: 0/0/0 ms 
              Destination to Source positive jitter Number/Sum/Sum2: 0/0/0 
              Destination to Source negative jitter Min/Avg/Max: 0/0/0 ms 
              Destination to Source negative jitter Number/Sum/Sum2: 0/0/0 
              Interarrival jitterout: 0 Interarrival jitterin: 0 
     Packet Loss Values 
              Loss Source to Destination: 0 Loss Destination to Source: 0 
              Out Of Sequence: 0 Tail Drop: 0 Packet Late Arrival: 0 
     Number of successes: 0 
     Number of failures: 1 
     Failed Operations due to over threshold: 0 
     Failed Operations due to Disconnect/TimeOut/Busy/No Connection: 0/0/0/1 
     Failed Operations due to Internal/Sequence/Verify Error: 0/0/0 
     Distribution Statistics: 
     Bucket Range: 0-19 ms 
     Avg. Latency: 0 ms 
     Percent of Total Completions for this Range: 0 %
```
Number of Completions/Sum of Latency: 0/0 Sum of RTT squared low 32 Bits/Sum of RTT squared high 32 Bits: 0/0 Operations completed over thresholds: 0

## **PHASE 2 CLI UPDATE: UPDATE OF MEASUREMENT OPERATION SYNTAX**

In phase 2 the individual operation syntax will be updated to enhance ease of use, the details are shown below.

Phase 2 is included in Cisco IOS Software Releases 12.4(2)T by June 2005.

Planned in Releases 12.2SX and 12.2SB

The following list describes changes in phase 2:

- Removal of the "type" keyword allows the user to enter operations directly under the IP SLAs definition.
- The number of Cisco IOS Software sublevels has been reduced, so that individual operations are easy to configure. For example, the "protocol" keyword for Internet Control Message Protocol (ICMP) operations has been removed.
- Redundant and older show commands have been removed and have been replaced by new show commands—for example, "show rtr operationalstate." The show commands will be hidden in this release and later removed in a follow-on release.
- History features are grouped together under the "history" keyword.
- The "monitor" keyword has been removed. The "ip sla monitor" keywords are replaced by "ip sla" keywords. The "monitor" keyword in Cisco IOS Software Releases 12.4 Mainline and 12.4(1)T was verbose and the decision was made to remove it.

The following example shows the configuration without the "type" keyword and some new definitions used to define measurement operations.

## **Example 1: Removal of the type Keyword**

#### **Previous CLI:**

```
router(config)#rtr 1 
router (config-rtr)#? 
SAA entry configuration commands: 
   exit Exit operation configuration 
   type Type of entry 
rtr 1
```

```
 type jitter dest-ipaddr 1.1.1.1 dest-port 5000
```
# **New CLI:**

```
router(config)#ip sla 1 
router (config-ip-sla)#? 
       dhcp Dynamic Host Configuration Protocol (DHCP) operation 
       dns Domain Name System (DNS) query operation 
        icmp-echo ICMP echo operation 
        frame-relay Frame-relay operation 
       ftp FTP operation
       http HTTP operation
```
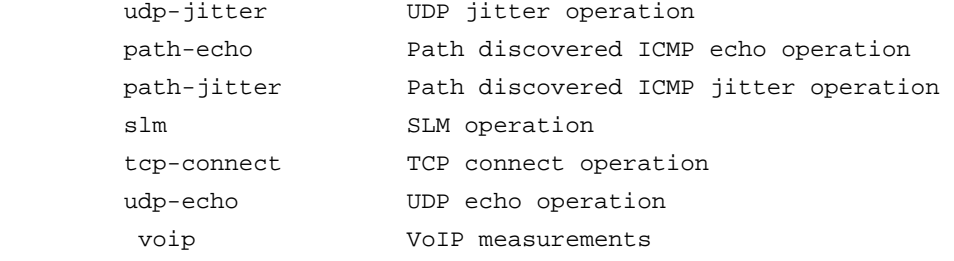

```
ip sla 1
```
udp-jitter 1.1.1.1 5000

## **Example 2: Reducing the Number of Sublevels for Measurement Configuration**

The following example shows the configuration to reduce the number of Cisco IOS Software sublevels used to configure operations in IP SLAs.

## **Previous CLI:**

```
router(config)#rtr 1 
router(config-rtr)#type echo ? 
   protocol Protocol to Use for Operations 
router(config-rtr)#type echo protocol ? 
   ipIcmpEcho Use IP/ICMP 
router (config-rtr)#type echo protocol ipIcmpEcho ? 
   Hostname or A.B.C.D IP address or hostname
```
rtr 1

```
 type echo protocol ipIcmpEcho 172.29.139.134
```
# **New CLI:**

```
router(config)#ip sla 1 
router(config-ip-sla)# icmp-echo ? 
  Hostname or A.B.C.D Destination IP address or hostname 
 source-ip Source address
```
ip sla 1 icmp-echo 172.29.139.134

# **Example 3: Removal of Legacy show Commands**

The show commands listed in Table 2 are hidden in this release and are being replaced with new commands in Cisco IOS Software Release 12.4(2nd)T. The new commands will be used in this release and beyond.

**Table 2.** Deprecated show Commands for Cisco IOS Software Release 12.4(1)T

| <b>Deprecated show Commands</b>     | <b>IP SLAS CLI</b>                        |
|-------------------------------------|-------------------------------------------|
| show rtr operation-state            | show ip sla statistics                    |
|                                     | show ip sla statistics detail             |
| show ip sla monitor operation-state | show ip sla statistics                    |
|                                     | show ip sla statistics detail             |
| show rtr collection-statistics      | show ip sla statistics aggregated         |
|                                     | show ip sla statistics aggregated details |
| show rtr distribution-statistics    | show ip sla statistics aggregated detail  |
| show rtr total-statistics           | show ip sla statistics aggregated detail  |

# **Example 4: History Commands with One Keyword**

The following example shows the configuration in which all the history commands are grouped under a single keyword.

# **Previous CLI:**

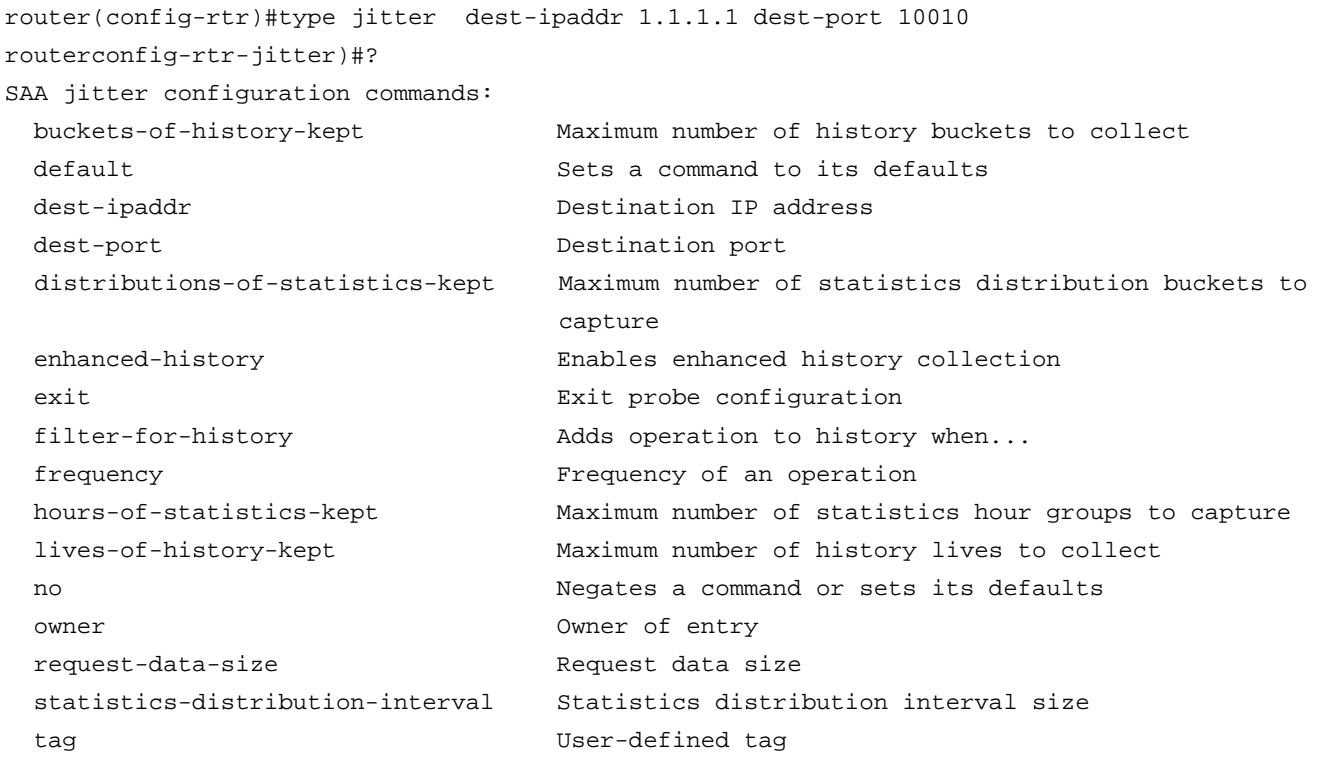

© 2005 Cisco Systems, Inc. All rights reserved.

Important notices, privacy statements, and trademarks of Cisco Systems, Inc. can be found on cisco.com.

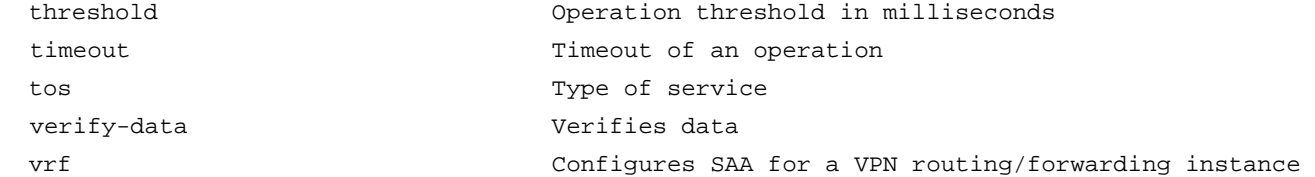

# **New CLI:**

```
router(config-sla-monitor)#icmp-echo 1.1.1.1 source-ipaddr 3.3.3.3 
router(config-sla-monitor-echo)#? 
IP SLAs echo configuration commands: 
 default Sets a command to its defaults
  exit Exit operation configuration 
  frequency Frequency in milliseconds of an operation to active 
  no Negates a command or sets its defaults 
  request-data-size Requests data size, not including protocol of IP header 
  threshold Operation threshold in milliseconds 
  timeout Timeout in milliseconds for an operation 
  tos Type of service setting for QoS 
  verify-data Verifies the integrity of data payload 
  history IP SLAs history commands 
router(config-sla-monitor)#icmp-echo 1.1.1.1 source-ipaddr 3.3.3.3 history 
router(config-sla-monitor-echo)#? 
IP SLAs echo configuration commands: 
  buckets-kept Maximum number of history buckets to collect 
  distributions-of-statistics-kept Maximum number of statistics distribution buckets to 
                              capture 
  enhanced Enable enhanced history collection 
 filter and adds operation to history when...
  hours-of-statistics-kept Maximum number of statistics hour groups to capture 
  lives-kept Maximum number of history lives to collect 
  statistics-distribution-interval Statistics distribution interval size
```
## **Example 5: Removal of the "monitor" Keyword for Configuration**

The following two examples show the removal of the monitor keyword that was introduced in Cisco IOS Software Release 12.4 Mainline. One example is a configuration command, and the other example is a show command. It is thought that the monitor keyword is verbose, and so it was removed.

# **Previous CLI:**

```
ip sla monitor 1 
  type jitter dest-ipaddr 172.29.139.134 dest-port 5000 num-packets 20 
  frequency 30 
ip sla monitor schedule 1 life 300 start-time after 00:05:00 
ip sla monitor reaction-configuration 1 timeout-enable action-type trapOnly
```
## **New CLI:**

```
ip sla 1 
   type jitter dest-ipaddr 172.29.139.134 dest-port 5000 num-packets 20 
ip sla schedule rtr schedule 1 life 300 start-time after 00:05:00 
ip sla reaction-configuration 1 timeout-enable action-type trapOnly
```
#### **Monitor Keyword Removal for a show Command**

# **Previous CLI:**

router#show ip sla monitor statistics aggregated 10

# **New CLI:**

```
router#show ip sla statistics aggregated 10
```
# **PHASE 3 CLI UPDATE: INTEGRATION OF IP SLAS WITH MODULAR QOS CLI (MQC)**

The following list describes changes in phase 3:

- A macro capability will be used to generate and schedule IP SLAs operations, and these operations will be configured with a new CLI that will utilize QoS CLI.
- The capability will initially allow configuration and measurement of QoS performance.
- This capability will be outlined at a later date in this document.

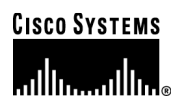

#### **Corporate Headquarters**

Cisco Systems, Inc. 170 West Tasman Drive San Jose, CA 95134-1706 USA www.cisco.com Tel: 408 526-4000 800 553-NETS (6387) Fax: 408 526-4100

**European Headquarters**  Cisco Systems International BV Haarlerbergpark Haarlerbergweg 13-19 1101 CH Amsterdam The Netherlands www-europe.cisco.com Tel: 31 0 20 357 1000 Fax: 31 0 20 357 1100

# **Americas Headquarters**

Cisco Systems, Inc. 170 West Tasman Drive San Jose, CA 95134-1706 USA www.cisco.com Tel: 408 526-7660 Fax: 408 527-0883

**Asia Pacific Headquarters** 

Cisco Systems, Inc. 168 Robinson Road #28-01 Capital Tower Singapore 068912 www.cisco.com Tel: +65 6317 7777 Fax: +65 6317 7799

Cisco Systems has more than 200 offices in the following countri[es](http://www.cisco.com/go/offices) and regions. Addresses, phone numbers, and fax numbers are listed on **the Cisco Website at [www.cisco.com/go/offices.](http://www.cisco.com/go/offices)** 

Argentina • Australia • Austria • Belgium • Brazil • Bulgaria • Canada • Chile • China PRC • Colombia • Costa Rica • Croatia • Cyprus Czech Republic • Denmark • Dubai, UAE • Finland • France • Germany • Greece • Hong Kong SAR • Hungary • India • Indonesia • Ireland • Israel Italy • Japan • Korea • Luxembourg • Malaysia • Mexico • The Netherlands • New Zealand • Norway • Peru • Philippines • Poland • Portugal Puerto Rico • Romania • Russia • Saudi Arabia • Scotland • Singapore • Slovakia • Slovenia • South Africa • Spain • Sweden • Switzerland • Taiwan Thailand • Turkey • Ukraine • United Kingdom • United States • Venezuela • Vietnam • Zimbabwe

Copyright @ 2005 Cisco Systems, Inc. All rights reserved. Cisco, Cisco IOS, Cisco Systems, and the Cisco Systems logo are registered trademarks or trademarks of Cisco Systems, Inc. and/or its affiliates in the U.S. and certain other countries.

All other trademarks mentioned in this document or Website are the property of their respective owners. The use of the word partner does not imply a partnership relationship between Cisco and any other company. (0501R) 204171.b\_ETMG\_AE\_2.05

© 2005 Cisco Systems, Inc. All rights reserved. Important notices, privacy statements, and trademarks of Cisco Systems, Inc. can be found on cisco.com. Page 13 of 13